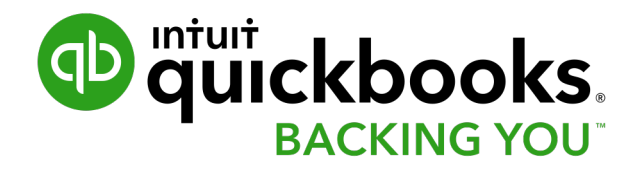

# **Converting from QuickBooks Desktop to QuickBooks Online**

#### **What you'll Learn today…**

- 1. What to expect from the conversion process
- 2. How to do a conversion
- 3. First steps to getting started in QuickBooks Online

# What to expect from the conversion…

#### **Conversion Summary**

- QuickBooks Online looks and feels different
- Basic tasks and transactions are the same
- QuickBooks Online uses the same foundation of lists and transaction forms to do your accounting

# **What information gets converted?**

List Information – converts all of your list information including

- Customer remain the same
- Vendors  $\rightarrow$  Suppliers in QuickBooks Online
- Accounts remain the same
- Items  $\rightarrow$  Products and Services in QuickBooks Online
- Classes remain the same
- Budgets

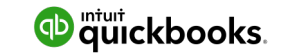

# **What information gets converted?**

**Account Balances** – converts all account balances

**Transactions Details** – converts all transaction

**Other Details** 

- Sales tax filings remain filed
- Multicurrency transactions are converted
- Inventory is converted

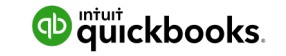

# **What's Different?**

**User Interface** – it looks different with different ways of getting around **Form Templates** – Custom Form Styles (additional setup required) **Memorized Reports**  $\rightarrow$  **Custom Reports** (additional setup required) **Inventory –** QuickBooks Online uses FIFO (First in – First out costing method) **QuickBooks Premier** – features not part of QuickBooks Online

- Units of Measure
- Assembly Items
- Price Levels
- Sales Orders

**User Setup** – you're required to setup users after converting

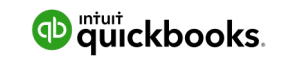

**7** Intuit Confidential and Proprietary

# **QuickBooks Online Versions**

#### **QuickBooks Online Essentials**

- 3 users
- Bank Feeds
- Enter Bills and Pay Bills
- Tracking for expenses, sales and banking
- Multicurrency Option

#### **QuickBooks Online Plus**

- 5 users
- Class Tracking
- Purchase Orders and inventory
- Budgets
- Location tracking
- Project tracking
- Progress Invoicing

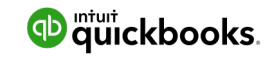

#### Prepare for the conversion $\bullet$

#### **Prepare for conversion**

### **1. Update QuickBooks Desktop**

### **2. Verify Data in QuickBooks Desktop**

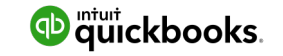

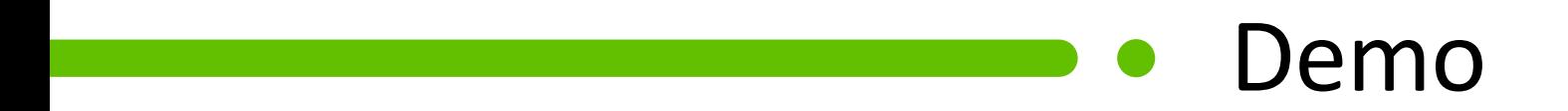

# Getting Started in QuickBooks **Online**

# **Check your data**

#### **Create Reports – All dates created on accrual basis**

- 1. Compare Profit & Loss in QuickBooks Online to QuickBooks Desktop
- 2. Compare Balance Sheet in QuickBooks Online to QuickBooks Desktop
- 3. Compare A/R Aging Summary to QuickBooks Desktop
- 4. Review Lists like customers, suppliers, accounts in QuickBooks Online and compare to QuickBooks Desktop

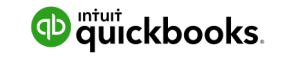

### **3 Ways to get around QuickBooks Online**

#### **New Menu - use this menu to create day-to-day transactions**

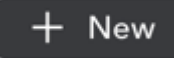

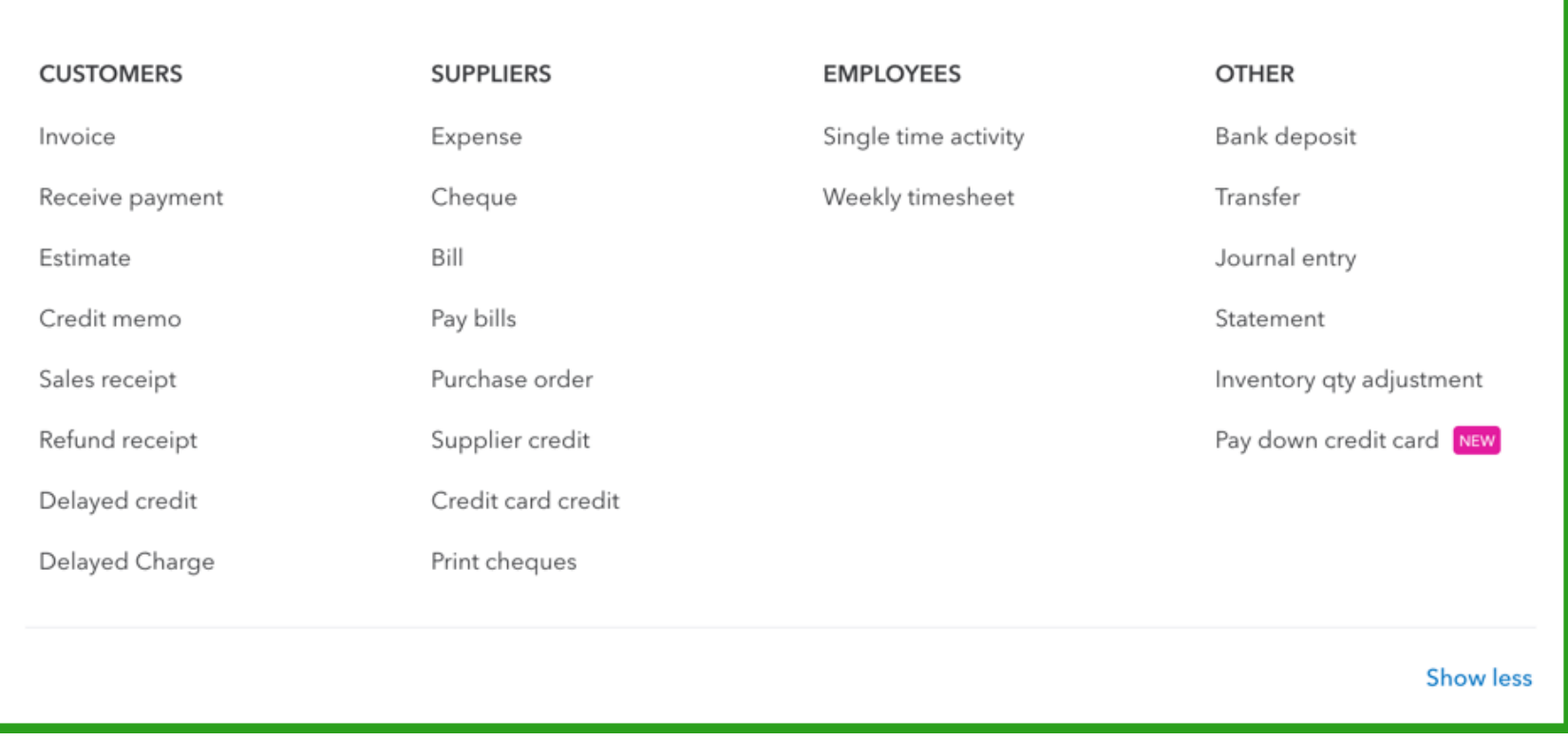

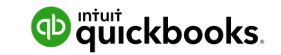

#### **3 Ways to get around QuickBooks Online**

#### Dashboard Banking Expenses Sales Projects Employees Reports Taxes Mileage Accounting

My Accountant

#### **Navigation Bar Gear Menu**

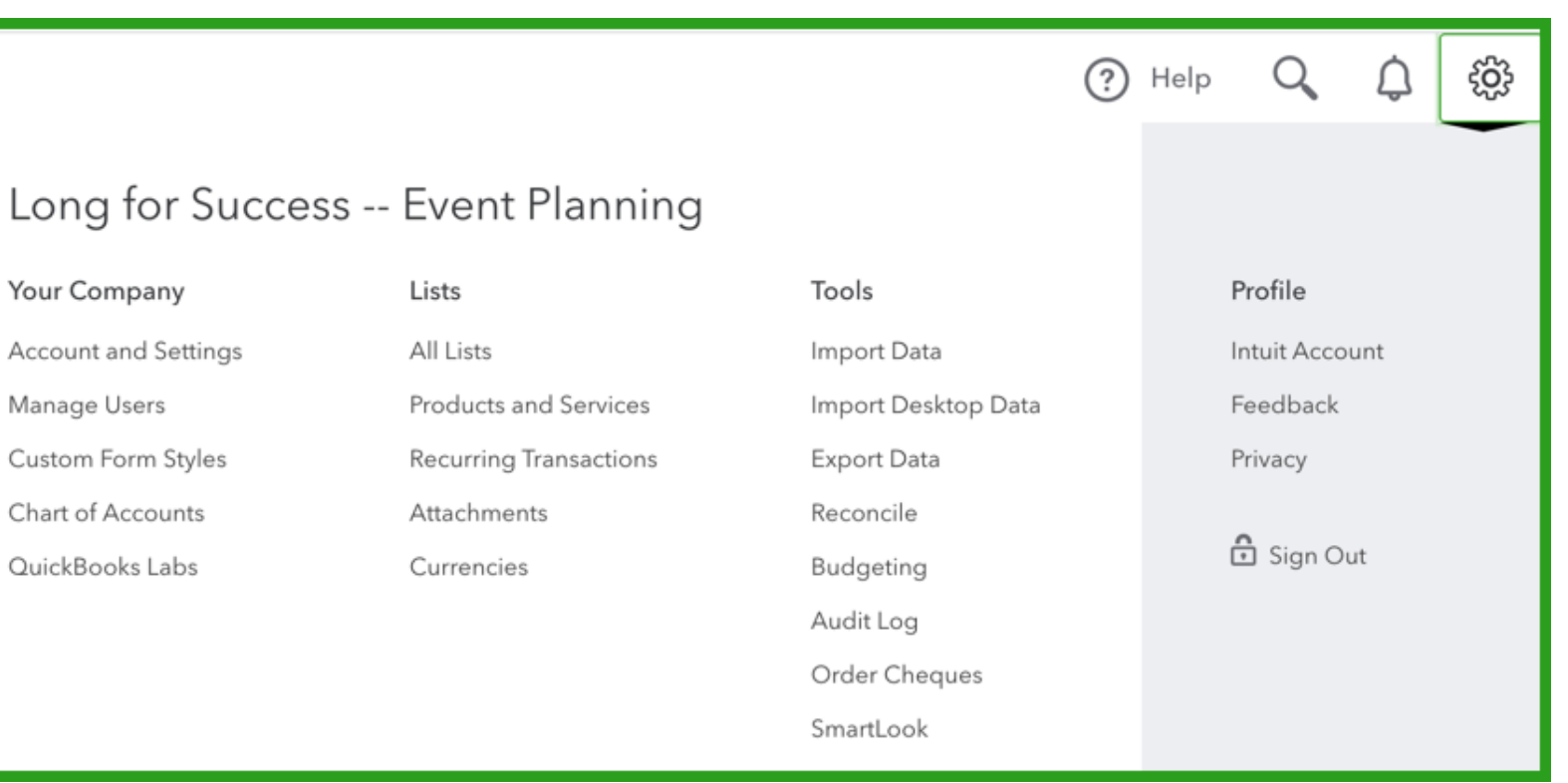

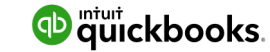

#### **Connect your Bank Account to QuickBooks Online**

#### **Click Connect accounts from your Dashboard…**

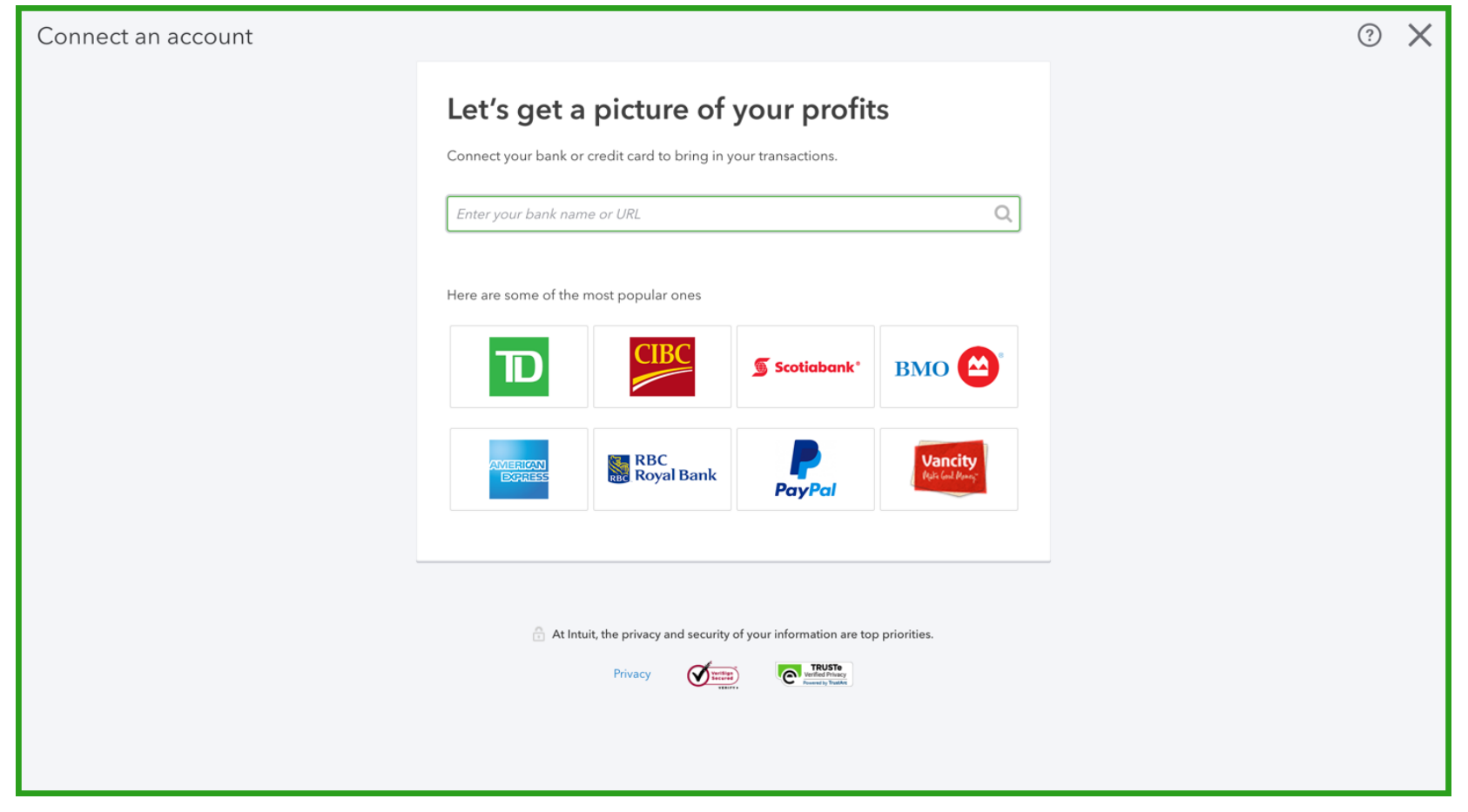

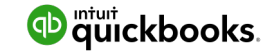

#### **3 Post converstion task to complete setup**

#### **1. Setup Users** –

- Setup users in your company
- Invite your accountant
- **2. Customize & Save reports**  recreate your memorized reports from QuickBooks Desktop
- **3. Format your Sales forms**  customize your forms in QuickBooks Online

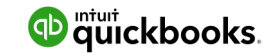

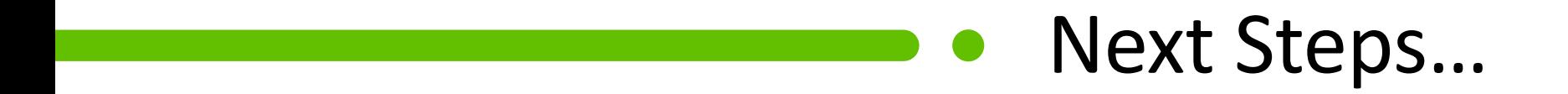

# **QuickBooks Free Resources – Webinars & Tutorials**

Short Tutorials available to help you get the most out of QuickBooks

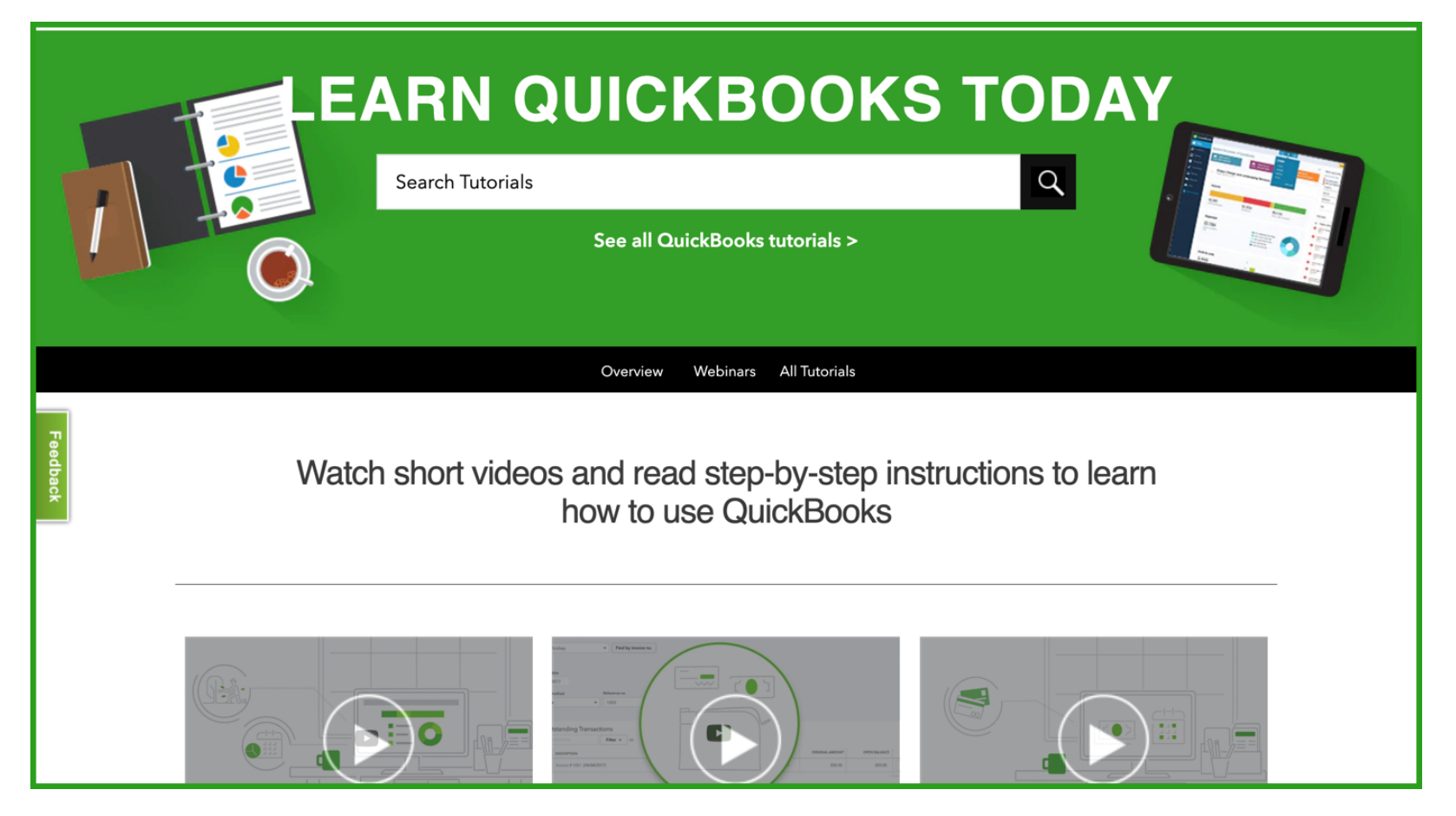

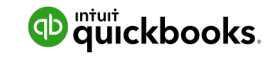

# **Next Steps…**

- 1. Need some assistance with conversion? **Call us at 1-855-731-1061**
- 2. Sign up for the next Discover how to get started in Australian Online class. Click Here to sign up.